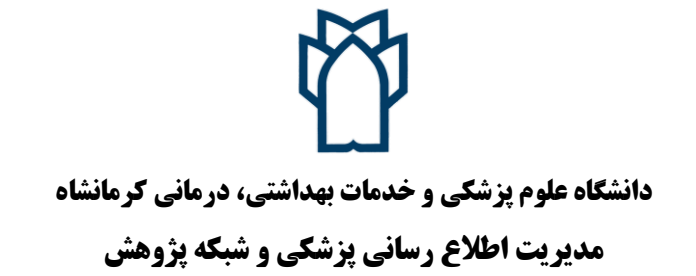

## **راهنمای اتصال به سرویس وی پی ان (VPN) دانشگاه از طریق گوشی موبایل(اندروید) در خارج از شبکه دانشگاه**

اعضا محترم هيات علمي و دانشجويان گرامي مي توانند از خارج از دانشگاه به سرويس وی پي ان دانشگاه متصل شوند. اين کار امکان دسترسي به پايگاههای اطالعاتي و مجالتي را که دانشگاه عضو آن است و همچنين سرورهای داخلي دانشگاه مانند اتوماسيون اداری را خارج از شبکه دانشگاه برای کاربران فراهم مي کند.

**به منظور اتصال به vpn دانشگاه مراحل ذیل را به ترتیب انجام دهید:**

- 1( از اتصال گوشي خود به اينترنت اطمينان حاصل فرماييد.
	- 2( وارد تنظيمات)settings )گوشي شويد.
- 3( در قسمت اتصاالت)connections )گزينه شبکه های بيشتر)networks more )و يا گزينه بيشتر)more )را انتخاب نماييد و در صفحه باز شده گزينه vpn را لمس نماييد.

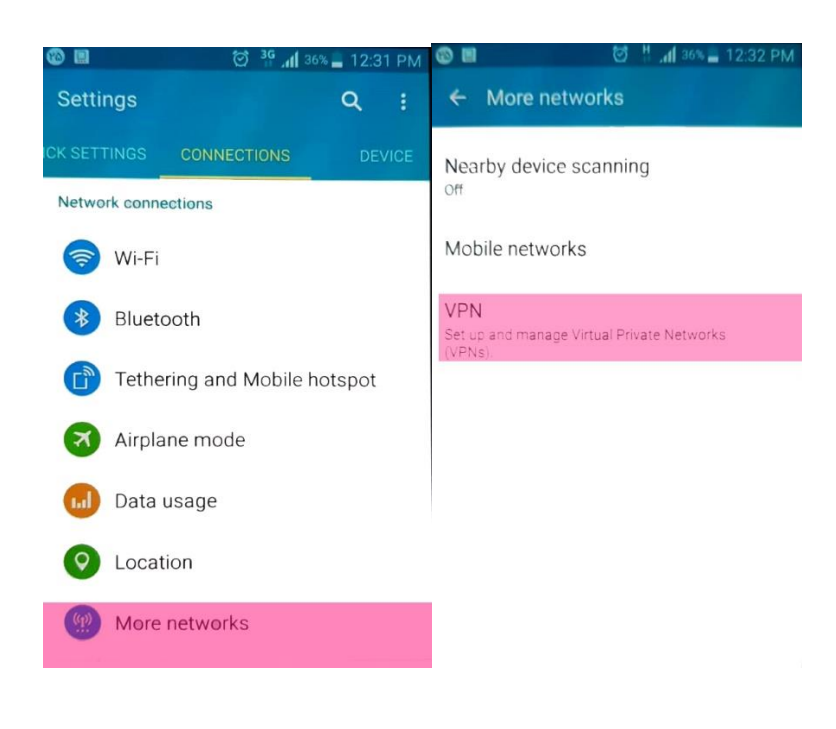

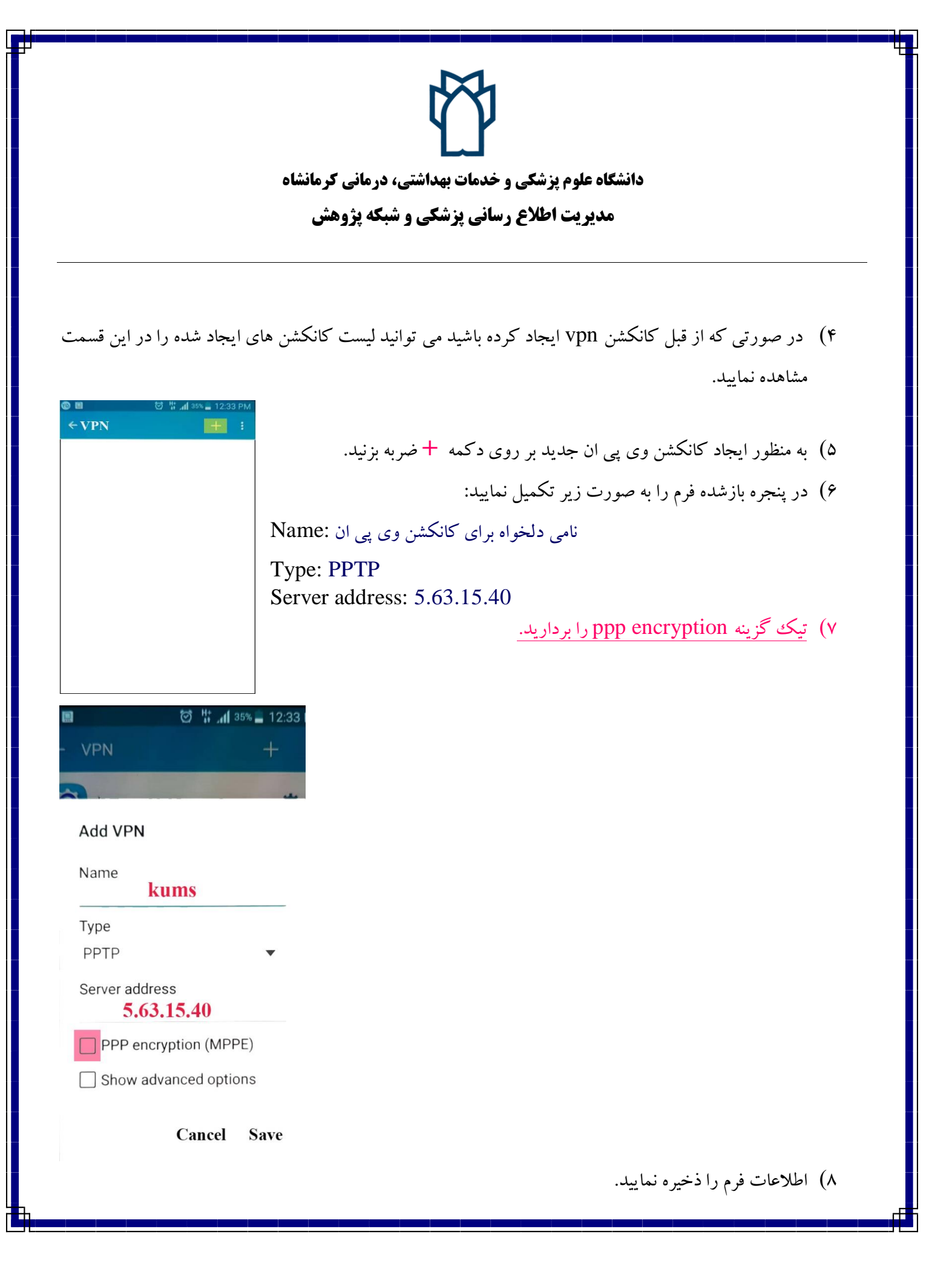

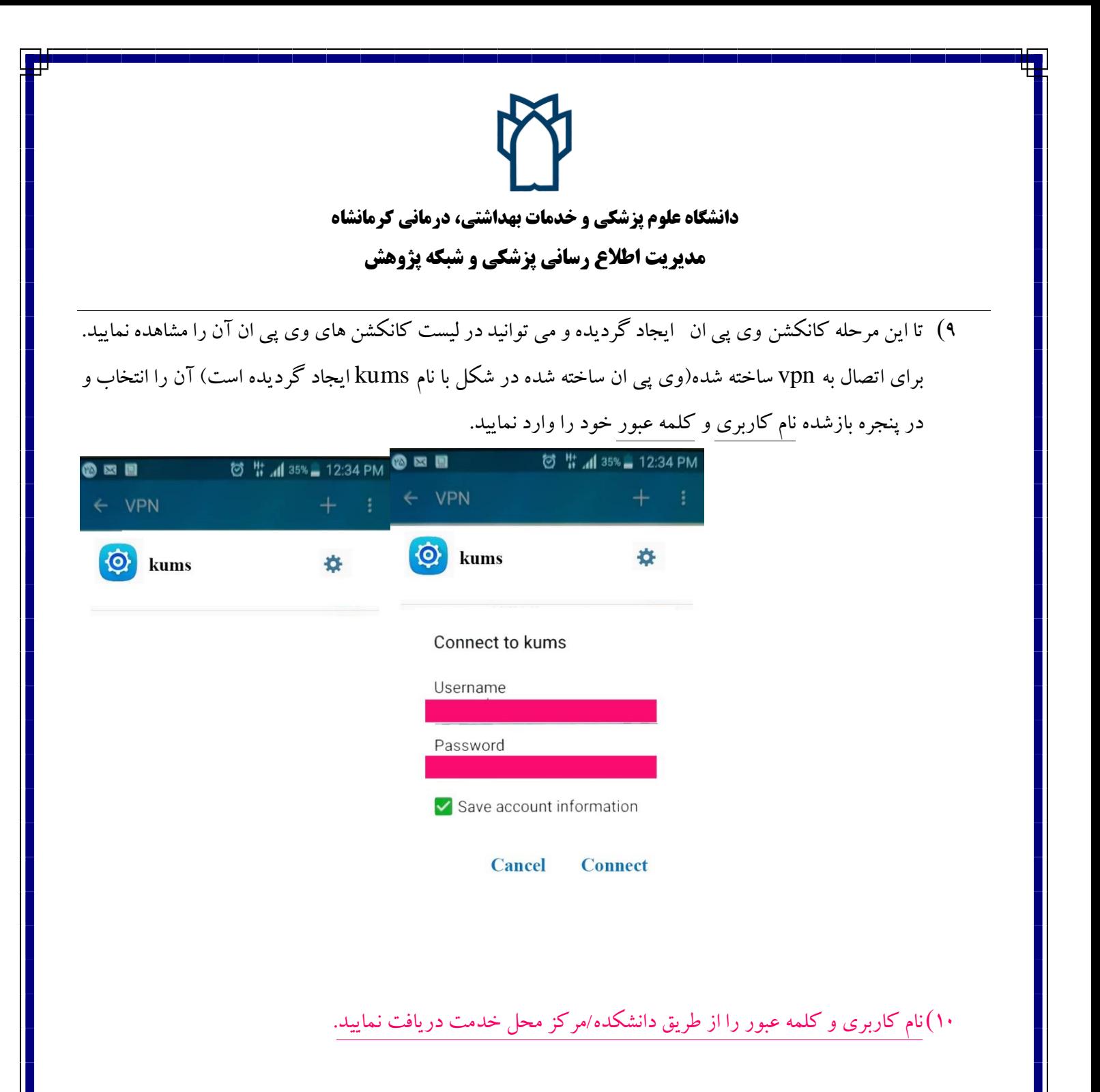